## References how to use Wiki Confluence

## **Search**

The search can be done in two ways -

1. "**Global Search**": The Global Search panel is located on the top right corner of every page.

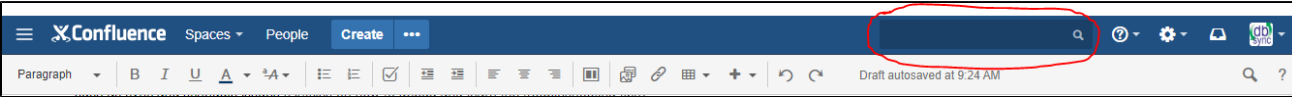

2. "**Advanced Search**": **(To know more about Advanced Search please click on this link:** [Advanced Search\)](https://help.mydbsync.com/docs/display/dbsync/Advanced+Search).

To use the search, enter the text in the Search text box and press the search button. If the user is using an advanced search, insert Search Parameters like AND, OR, NEAR and NOT with the search text. You can also use a Wildcard in your search by adding an asterisk \* in the search text. Read More in details please click on this link: [Advanced Search](https://help.mydbsync.com/docs/display/dbsync/Advanced+Search)